# Starting the system LSM710 inverted confocal

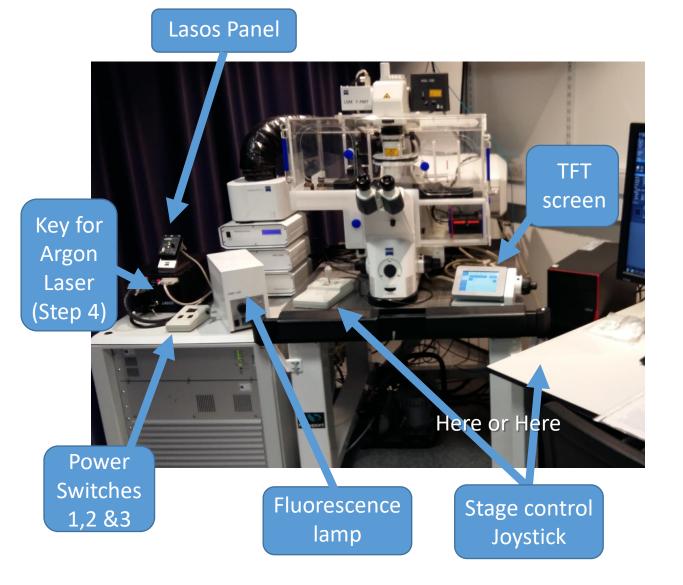

Start up takes 10 minutes

Make sure the Lasos panel switch is down

(standby) before start up

#### **Lasos Panel**

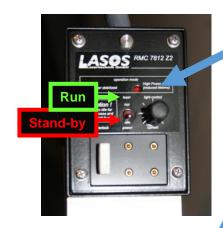

- Make sure the Lasos switch is on **standby** a) (lower position)
- Turn on the PC (Fujitsu to right of scope). b)
- c) Turn on the Main Switch [1]
- After 5 seconds turn on System/PC switch [2]
- e) After 5 seconds turn on Components [3].
- f) If the Argon Laser is required (458, 488, 514 nm) turn the key clockwise to horizontal = ON [4].

#### **Power Switches**

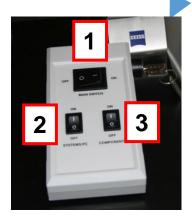

#### Note the time.

In 5 minutes put laser to full power.

continued over page...

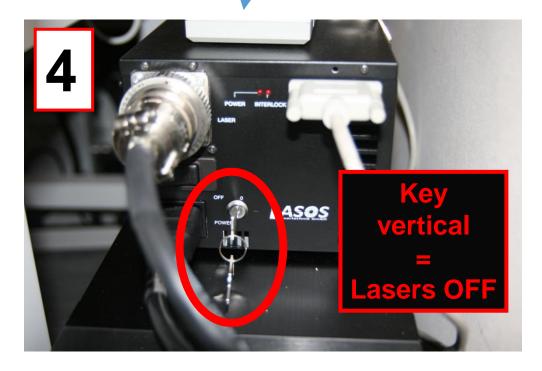

Continued over the page...

- Turn on the fluorescence lamp (HXP 120), g) to the left of the microscope.
- Wait for the TFT screen to the right of the h) scope to have finished loading. (It shows an hour glass while loading, and has Home etc control buttons when loaded)
- i) Log on to PC as Zeiss User & start the ZEN 2009 software.

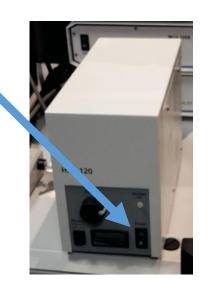

#### **REMEMBER – Argon laser to full power:**

After 5 minutes, switch the Argon laser from standby to run (UP) with the toggle the switch [5].

Adjust the power [6]. Turn the dial clockwise until the LED [7] goes red, then turn it back anti-clockwise to the point when it flips back to green.

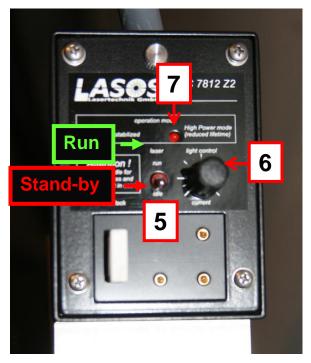

# Switching off the system

## If someone is using the system within the next 2-3 hours:

- leave everything on, just put the argon laser to standby (on the LASOS panel) and log out of PPMS.
- Transfer the data using the S: drive (sharemounter)

### If you are the last user, do a full shut-down:

- Turn off the 561 nm laser in ZEN 2009 software.
- 2. Put the Argon laser on standby mode (toggle switch DOWN)
- 3. Turn the Argon key to OFF.
- 4. Exit the Zen software.
- Clean the objectives (x25, x40 and x63) with LENS TISSUE 5. ONLY.
- Shut down the computer using Windows Start>Shut down menu. 6.
- Turn off the Components (switch 3) and System/PC (switch 2) 7. switches. DO NOT TURN OFF SWITCH [1] until step 10 below.
- Close the incubation chamber doors top and front to protect from 8. dust.
- Turn off the HXP120 fluorescence lamp.
- 10. When the Argon fan switches off (after ~5 min), turn the Main switch (1) on OFF.